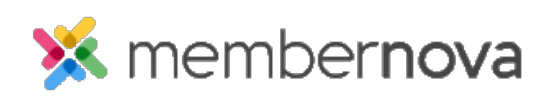

[Help Articles](https://www.membernovasupport.com/kb) > [Administrator Help](https://www.membernovasupport.com/kb/administrator-help) > [Website](https://www.membernovasupport.com/kb/website) > [Website Settings](https://www.membernovasupport.com/kb/website-settings-1) > [How to alias a domain](https://www.membernovasupport.com/kb/articles/domain-aliasing-with-membernova) [name with MemberNova](https://www.membernovasupport.com/kb/articles/domain-aliasing-with-membernova)

# How to alias a domain name with MemberNova

### Mickey D. - 2023-01-12 - [Website Settings](https://www.membernovasupport.com/kb/website-settings-1)

Organizations with their own domain names (whether registered through us or another domain registrar) can achieve better branding and higher search engine ranks using their own custom URL. This will replace any reference to the default MemberNova URL on public and non-secure pages. This permits you to employ proper domain hosting techniques for better branding and visibility online.

## Note

Secure pages such as login and payment pages will still use MemberNova as part of their URL for security purposes.

This architecture also allows us to offer permalinks as a feature. With permalinks for all for your web pages (such as a story detail page, site page, etc), you can now have meaningful URLs such as: http://www.yourdomainname.org/Events/conference

# **Configuring your domain name with MemberNova**

#### Note

MemberNova will supply the SSL certification on the domain name.

- 1. Contact MemberNova at [help@membernova.com](mailto:help@membernova.com) and provide the domain name you would like to use for your website.
- 2. A member of our team will respond back to you with several DNS verification records that are unique to your domain. You'll need to update your DNS service with these records. You will need to confirm with a member of our team once the updates are complete on your end, so that we can verify your records are setup correctly
- 3. In our DNS records we will be using **yourdomain.com as a placeholder**, but you would use your own domain name instead.

#### Note

Each domain registrar and DNS provider has a different interface and terminology for making these changes. If you are unsure how to make these changes, please contact your registrar or DNS provider for further assistance.

# **For your root / naked / master domain records:**

You will need to add 2 **A records** and 2 **AAAA records**, for a total of 4 records. You will find this information in the table below:

### Note

We recommend using the @ symbol for the record name. If your registrar does not allow it, please use your domain name instead. In the table, please replace "yourdomain.com" with your domain name.

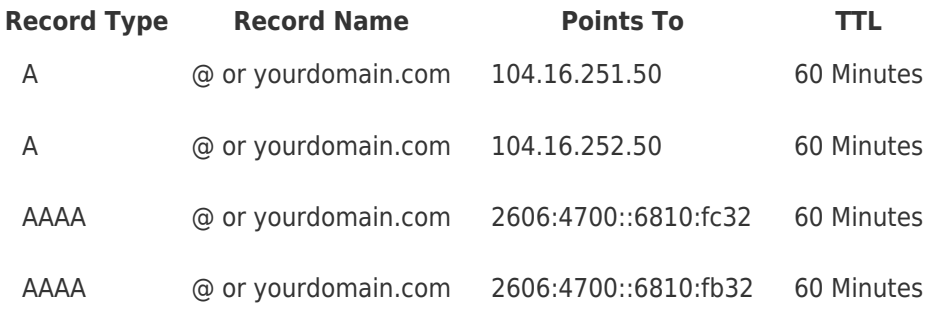

Note

AAAA type records are highly recommended, but not required. If your registrar does not support AAAA records, please inform our team.

## **For your WWW subdomain:**

Add one CNAME record. You will find the information in the table below:

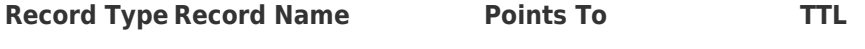

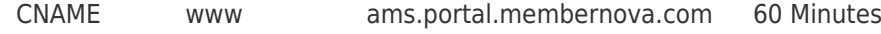

This record should now be the only WWW record that you have. You should not have another A or AAAA type record for your WWW subdomain.

# **SSL certification:**

We will also provide additional records to handle the SSL certification for the domain.

After these changes are complete, reply back to us letting us know so we can verify the changes.

# Note

Until we confirm the changes, you may see your domain name redirect to MemberNova.com, this is normal.

After we verify all of the changes are correct, we will finalize the process and connect the domain name to your website.

#### **Note**

If you have multiple domains, please set your primary domain name with MemberNova's domain aliasing, then auto-forward the other domains to the primary domain.

Related Content

- [How to update the homepage](https://www.membernovasupport.com/kb/articles/how-do-i-update-the-homepage)
- [How to edit the menu](https://www.membernovasupport.com/kb/articles/how-do-i-edit-the-menu)
- [How to change the website logo](https://www.membernovasupport.com/kb/articles/how-do-i-change-the-website-s-logo)